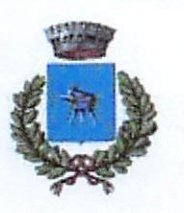

 $80.5039/25-8.2065$ 

 $/2023$  $180'$  $25/$ 

del Serino

N.0005039/2023  $\overline{d}$ 

Protocollo

COMUNE DI SAN MICHELE DI SERINO

San Michele

 $\ddot{d}$ 

Comune

Provincia di Avellino Via Roma 96 - C.A.P. 83020 tel. 0825.595014 Ufficio Pubblica Istruzione https://www.comune.sanmichelediserino.av.it/ Pec: protocollo.sanmichelediserino@asmepec.it

FORNITURA TOTALE/PARZIALE DEI LIBRI DI TESTO PER SCUOLA SECONDARIA I GRADO CON IL SISTEMA DEI VOUCHER APERTURA ISCRIZIONI ON-LINE ANNO SCOLASTICO 2023/2024

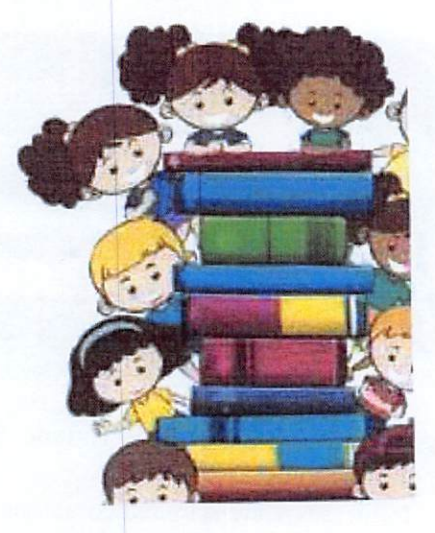

Il Responsabile del Settore Amministrativo

#### RENDE NOTO

che sono aperti i termini per la presentazione delle istanze relative al contributo (voucher in forma digitale) per il prossimo anno scolastico 2023/2024, per la fornitura totale/parziale dei libri di testo a favore degli alunni meno abbienti delle scuole dell'obbligo (Scuola secondaria di I grado di S. Michele di Serino).

Gli interessati possono presentare la domanda on-line, dalla data di pubblicazione del presente Avviso, entro e non oltre il 05/09/2023 (termine perentorio) secondo le modalità previste nel presente Avviso.

#### **DESTINATARI**

Alunni frequentanti la scuola secondaria di 1 grado del territorio comunale, appartenenti a famiglie che presentino un valore dell'Indicatore della Situazione Economica Equivalente (ISEE) 2023, in corso di validità, rientrante nelle seguenti fasce:

- Fascia 1: ISEE da €0 a € 10.633,00;
- Fascia 2: ISEE da € 10.633,01 a € 13.300,00.

### MODALITA' DI RICHIESTA DEL BENEFICIO

La presentazione della domanda deve avvenire, esclusivamente, pena l'inammissibilità, secondo la procedura telematica dedicata, attraverso l'accesso al portale accedendo al link:

https://www1.eticasoluzioni.com/sanmichelediserinoportalegen

Iscrizione con Codice Fiscale dell'alunno

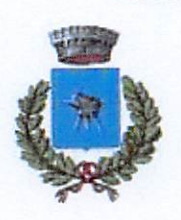

Provincia di Avellino Via Roma 96 - C.A.P. 83020 tel. 0825.595014 Ufficio Pubblica Istruzione https://www.comune.sanmichelediserino.av.it/ Pec: protocollo.sanmichelediserino@asmepec.it

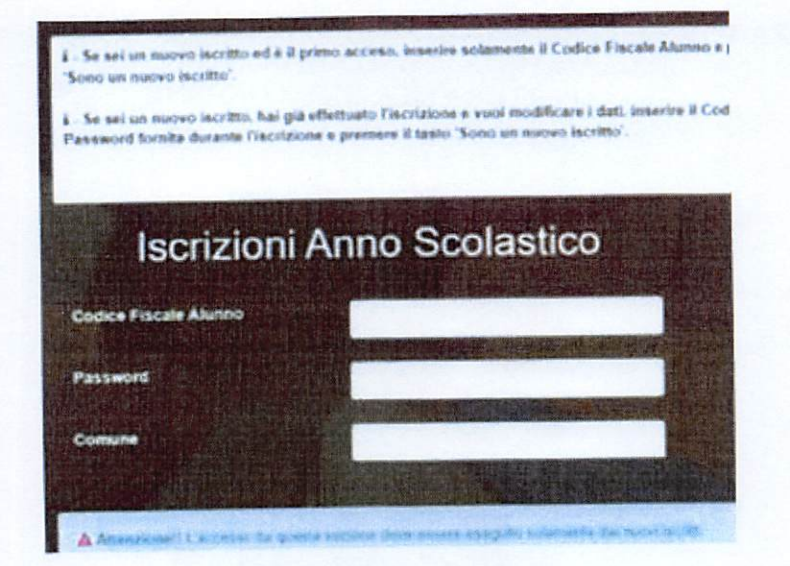

- Per iscriversi occorrerà premere il tasto Nuova Iscrizione. Successivamente inserire solamente il  $\bullet$ Codice Fiscale Alunno e premere il tasto verde Sono un nuovo iscritto. Inserire tutti i dati richiesti dal form, salvare l'iscrizione e, infine, scaricare la documentazione utile generata al termine.
- Per la modifica dell'iscrizione già salvata ed inoltrata all'ufficio, premere sempre il tasto Nuova  $\bullet$ Iscrizione al link indicato sopra, inserire il Codice Fiscale Alunno, la Password fornita durante l'iscrizione e premere il tasto verde 'Sono un movo iscritto'. Eseguire il Cambio Password scegliendo una password personale che rispetti i requisiti richiesti, modificare i dati, salvare e scaricare la documentazione generata al termine dell'iscrizione.

In seguito all'accesso al portale, verrà richiesto di inserire un indirizzo e-mail valido, sul quale riceverete un codice da utilizzare per procedere all'iscrizione.

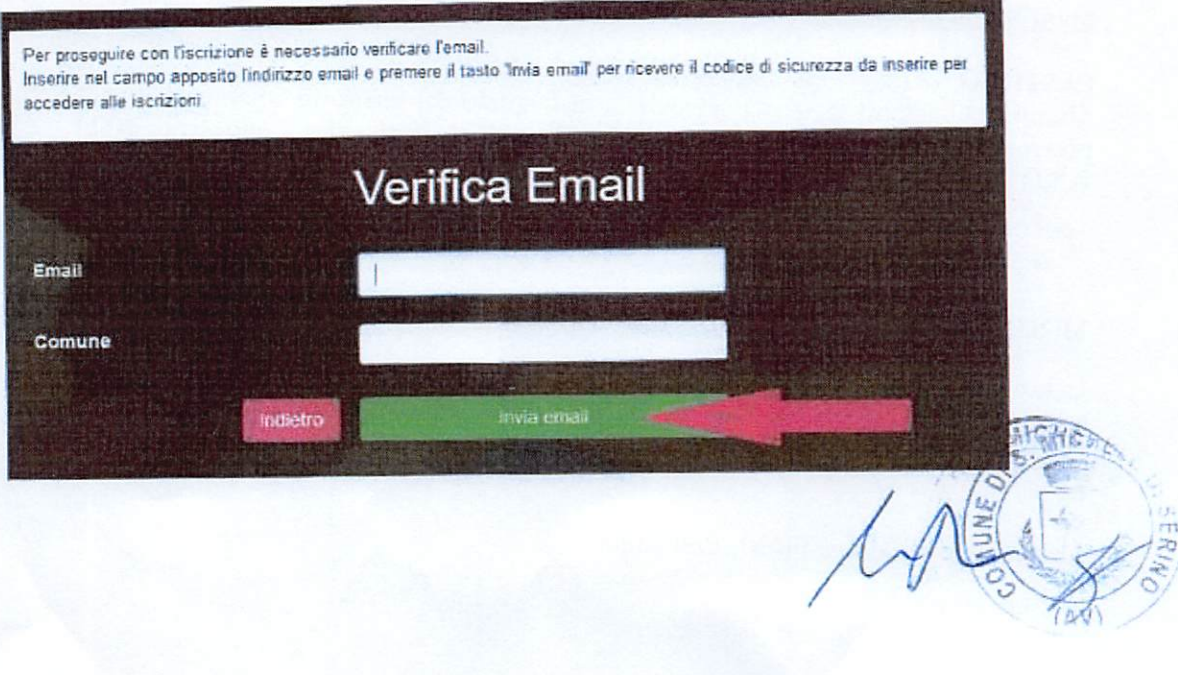

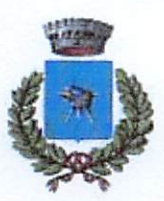

Provincia di Avellino Via Roma 96 - C.A.P. 83020 tel. 0825.595014 Ufficio Pubblica Istruzione https://www.comune.sanmichelediserino.av.it/ Pec: protocollo.sanmichelediserino@asmepec.it

Codice sicurezza inviato correttamente. Inserire il codice e premere il tasto Conferma per procedere con l'iscrizione

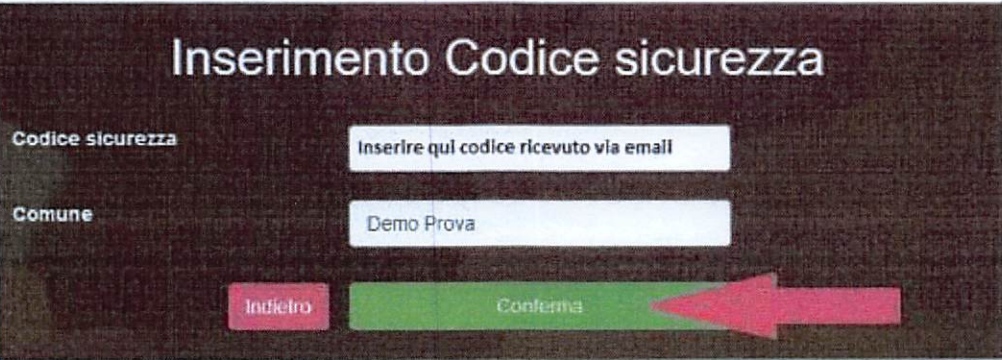

A questo punto sarà necessario compilare tutti i dati richiesti.

Inoltre, ci sarà la possibilità di salvare in bozza l'iscrizione online, premendo il tasto "Salva Bozza". In questo modo sarà possibile salvare i dati inseriti fino a quel momento per poter accedere di nuovo e inviare la domanda in un secondo momento.

Per poter salvare in bozza l'iscrizione è necessario aver compilato i dati dell'utente e del genitore e aver accettato l'autorizzazione al trattamento dei dati personali.

N.B. Per inviare l'iscrizione al gestore del servizio è necessario aver portato a termine la domanda online fino all'ultimo step. Il salvataggio in bozza dell'iscrizione, infatti, non è sufficiente per considerare valida l'iscrizione.

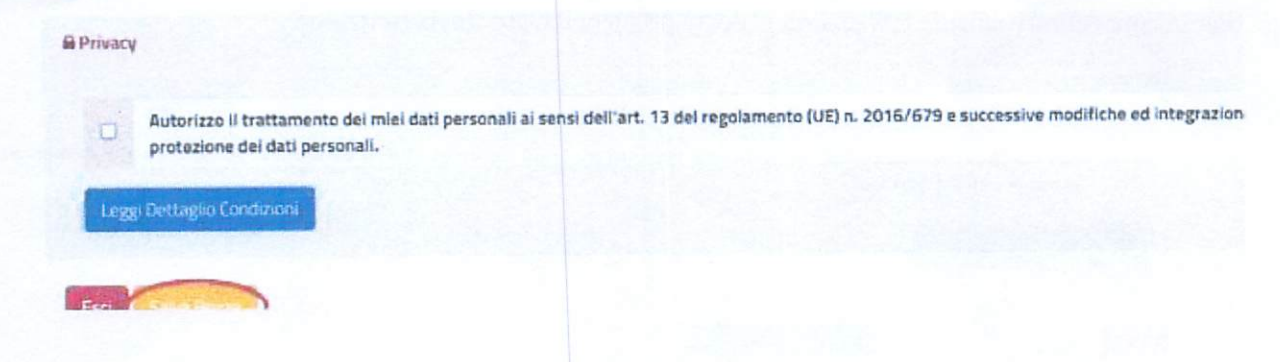

Salvataggio in bozza dell'iscrizione per gli utenti con Credenziali (Codice Fiscale e password) Per gli utenti che accedono al portale con Codice Fiscale, al momento del salvataggio in bozza verrà inviata in automatico un'e-mail all'indirizzo censito, contenente una password temporanea per poter accedere di nuovo all'iscrizione successivamente.

#### Riepilogo Dati

Una volta compilati tutti i campi previsti, si dovrà premere il tasto "Vai al riepilogo iscrizione".

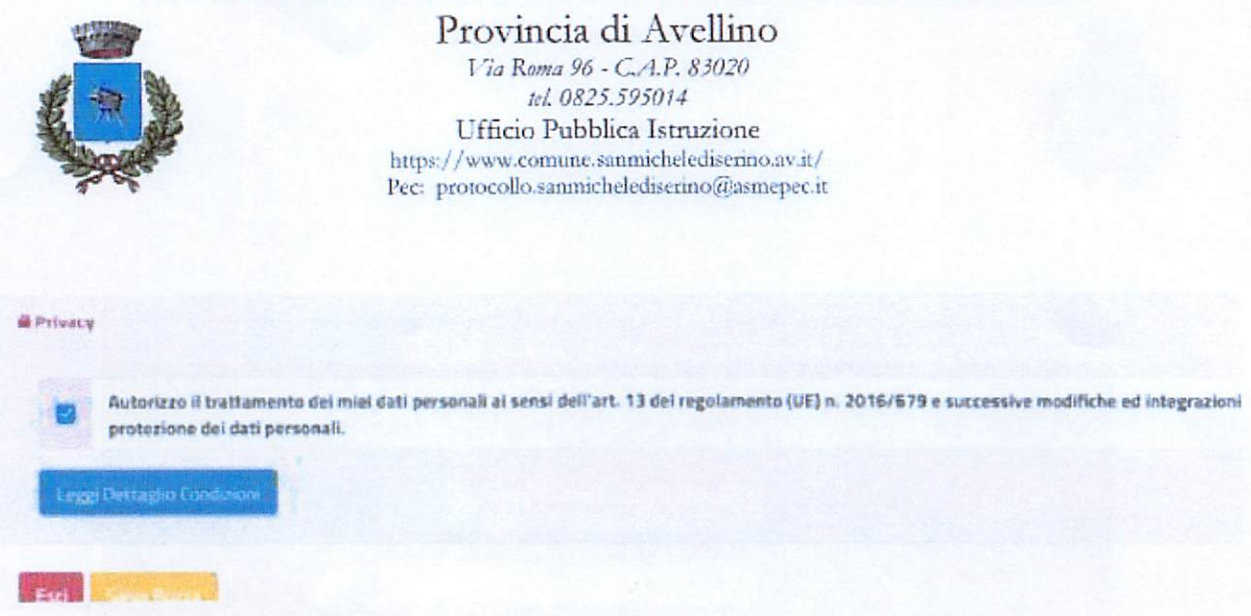

In questo modo si avrà la possibilità di verificare i dati inseriti. Per modificare eventuali dati sbagliati sarà necessario premere il tasto "Modifica iscrizione".

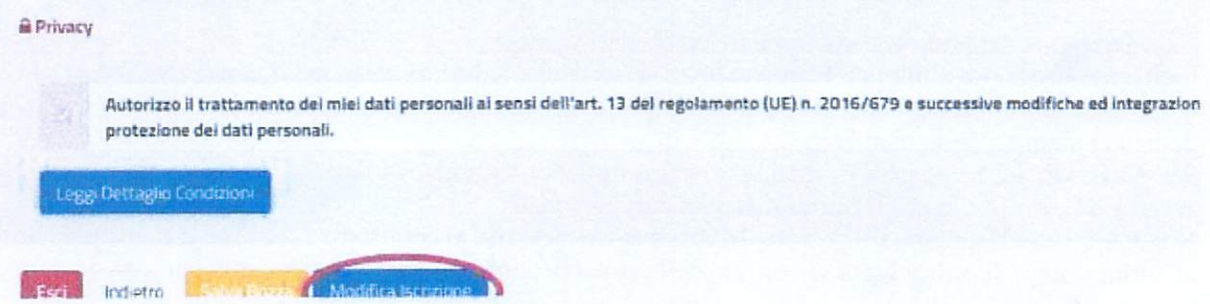

Per inviare definitivamente l'iscrizione, si dovrà premere il tasto "Invia Iscrizione".

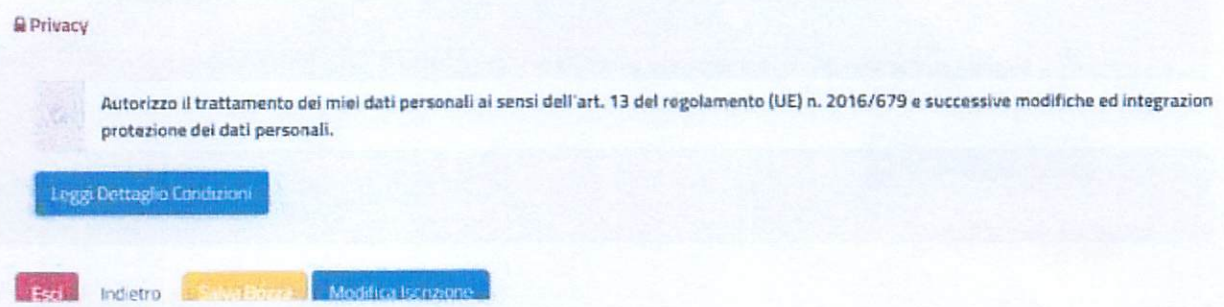

Al termine del processo, sarà possibile scaricare:

- √ il riepilogo della domanda d'iscrizione compilata
- Il manuale informativo che spiega come utilizzare il portale e APP (es. per effettuare un pagamento online a partire dall'avvio del nuovo AS)
- √ la lettera con le proprie credenziali d'accesso

Contestualmente il sistema invierà una e-mail all'indirizzo inserito in fase di iscrizione contenente il documento delle credenziali di accesso.

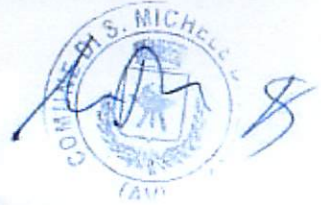

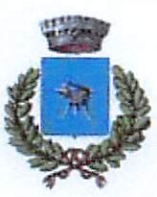

Provincia di Avellino <sup>l</sup> 'ia Roma 96 - C^4.P. 83020 tel. 0825.595014 Ufficio Pubblica Istruzione https://www.comune.sanmichelediserino.av.it/ Pec: protocollo.sanmichelediserino@asmepec.it

#### Verifica dello stato dell'iscrizione

Una volta inviata l'iscrizione, il gestore del servizio dovrà verificarla <sup>c</sup> confcmiarla. Per verificare lo stato dell'iscrizione, si dovrà accedere di nuovo alla domanda, tramite il canale di autenticazione previsto dal vostro Ente, e visionare se l'iscrizione è stata confermata o meno tramite il box in alto.

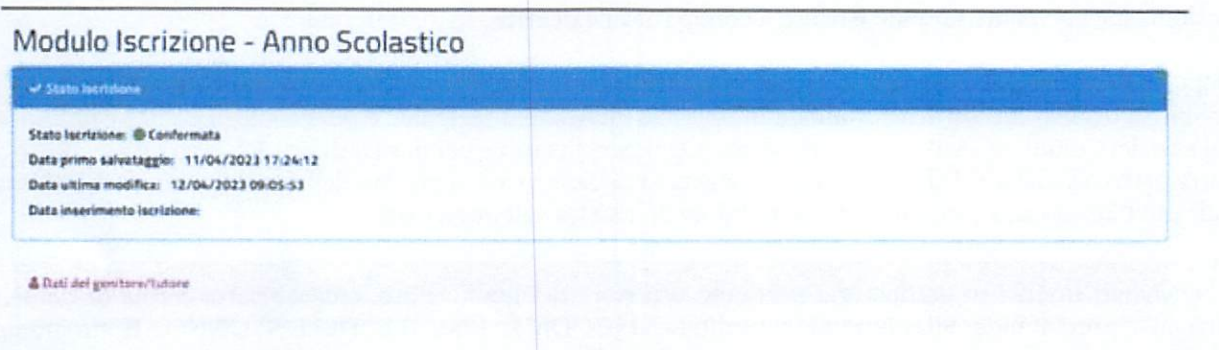

Possono presentare la domanda <sup>i</sup> genitori o gli esercenti Li responsabilità genitoriale o io stesso studente, se maggiorenne, in possesso di ISEE 2023, in corso di validità, con valori rientranti nelle suddette due fasce, che non abbiano già ottenuto o richiesto contributi o sostegni pubblici di altra natura per la medesima finalità.

E' necessario produrre apposita richiesta per ciascun allievo avente diritto all'assegnazione del voucher.

AlLiscanza dovranno essere allegati OBRLIGATORIAMENTE;

- l'attestazione ISEE 2023, in corso di validità;
- · copia di un documento di riconoscimento del richiedente in corso di validità.

Per istanze relative ad alunni che frequenteranno le classi prime, qualora il genitore non sia ancora a conoscenza della sezione, dovrà selezionare la voce "Nuovi iscritti".

### MODALITÀ' OPERATINE - EROGAZIONE DEL CONTRIBUTO

#### La Quantificazione del beneficio, sarà effettuata secondo le seguenti modalità, conformemente a quanto stabilito dalla Regione Campania con deliberazione di Giunta n. 314/2023:

- le risorse disponibili pari a complessivi  $\epsilon$  4.617,44 saranno destinate, prioritariamente, per l'erogazione del voucher in favore dei irchiedenti con ISEE irentrante nella Enscia 1. Le eventuali risorse residue, a seguito di tale erogazione in favore dei richiedenti della fascia 1, saranno destinate per la concessione del beneficio in favore dei irchiedenti con ISEE rientranti nella Fascia 2;
- l'eventuale avanzo dei fondi destinati ad una tipologia di intervento, potrà essere compensato tra i distinti stanziamenti per la scuola dell obbligo e per la scuola superiore);
- qualora ne sussista la necessità, eventuali economie, inerenti gli anni scolastici precedenti,- potranno essere utilizzate per impinguare il fondo regionale attribuito all'Ente;
- · il voucher verrà emesso nella misura massima del beneficio erogabile, determinato dal costo della dotazione dei testi della classe frequentata, così come previsto dalla nota del Ministero

f/ly

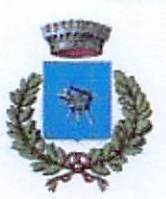

Provincia di Avellino Via Roma 96 - C.A.P. 83020 tel. 0825.595014 Ufficio Pubblica Istruzione https://www.comune.samnichelediscrino.av.it/ Pec: protocollo.sanmichelediserino@asmcpcc.it

dell'Istruzione, dell'Università e della Ricerca prot. n. 3571 dei 29/03/2018 <sup>c</sup> ai sensi del Decreto MIUR 781/2013;

- il voucher sarà concesso per Tacquisto dei libri di testo <sup>e</sup> dei contenuti didattici alternativi scelti dalla scuola per l'anno scolastico 2023/2024, adottata per la classe c sezione di effettiva frequenza del beneficiario. <sup>11</sup> voucher non consentirà l'acquisto di dizionari c materiali di cancelleria.
- L'importo del beneficio non potrà superare l'importo della spesa complessivamente sostenuta.

Le domande pervenute saranno istruite secondo l'ordine di arrivo in piattaforma.

Dopo l'istruttoria delle domande da parte dell'Ufficio Pubblica Istruzione, verrà approvata la graduatoria definitiva degli aventi diritto, formulata in base alle indicazioni regionali, <sup>e</sup> Telcnco degli esclusi e pubblicata sul sito del Comune di San Michele di Serino. Ogni beneficiario - per motivi di privacy - sarà identificato dal corrispettivo CODICE UTENTE, che il sistema avrà generato a conferma della presentazione dell'istanza. Tale pubblicazione, a tutti gli effetti, avrà valore di notifica agli interessati.

I beneficiari inseriti in graduatoria potranno usufruire del buono libro, erogato sotto forma di "voucher virtuali", presentando alla libreria accreditata il CODICE FISCALE DELL'AI.UNNO. U programma riconoscerà il codice fiscale generando un riepilogo dei dati anagrafici dell'alunno e l'importo del buono assegnato. Una volta utilizzato il proprio buono, quest'ultimo non potrà essere utilizzato presso altre librerie.

L'acquisto dei libri di testo, a mezzo buono libri, potrà essere effettuato esclusivamente, presso una delle librerie convenzionate con il Comune di San Michele di Serino ed iscritte all'Albo dei Fornitori. L'elenco delle librerie iscritte all'Albo sarà reso pubblico c consultabile sul sito istituzionale del Comune. Resta fermo il diritto delle famiglie beneficiarie di scegliere liberamente ed autonomamente tra le librerie accreditate quella presso cui spendere il buono.

Il buono libri sarà utilizzabile fino ai <sup>31</sup> ottobre 2023.

#### CONTROLLI

L'ufficio competente si riserva la possibilità di effettuare controlli a campione o controlli puntuali, questi ultimi, nei soli casi in cui se ne ravvisi la necessità.

San Michele di Serino, li. 23/08/2023

Il Responsabile del Settore Amministrativo.

Geom. Valter Sergio VENTOLA

fa 4 pl

Peur Il Sindaço SEBOOCH